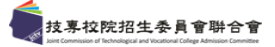

## **Word** 文件另存 **PDF** 格式檔教學

◆步驟一:請點選左上角「檔案」

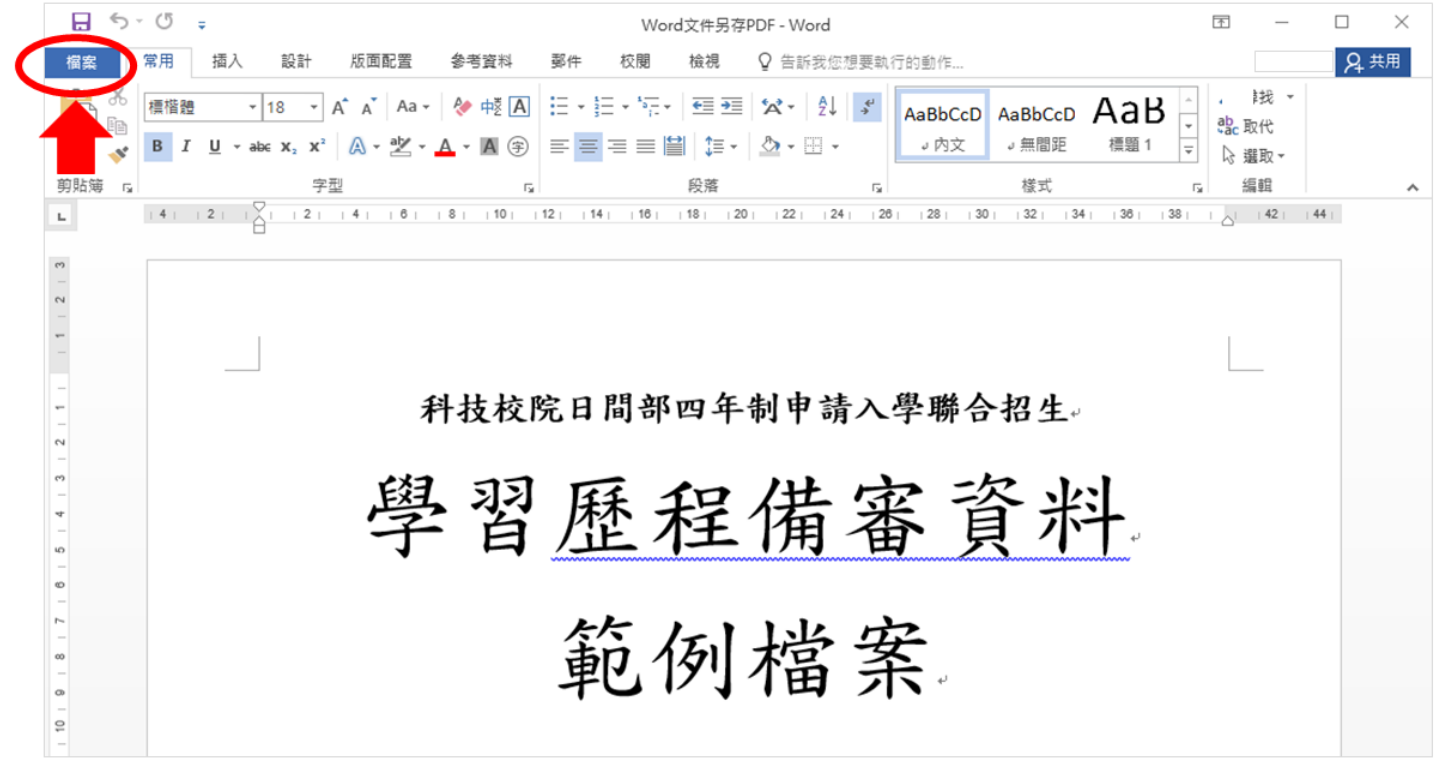

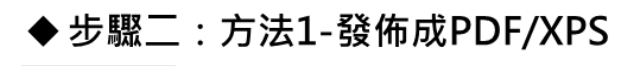

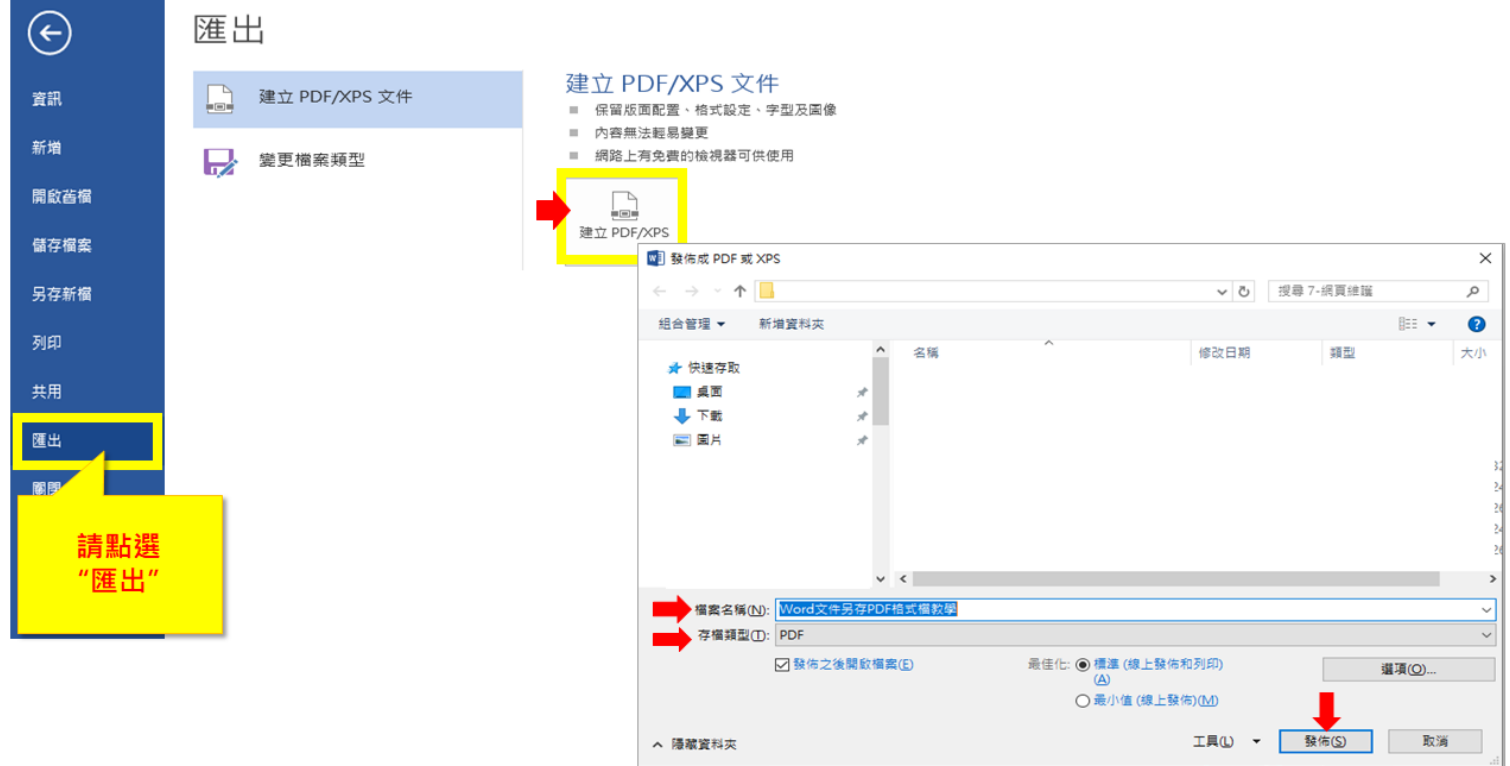

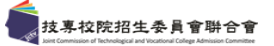

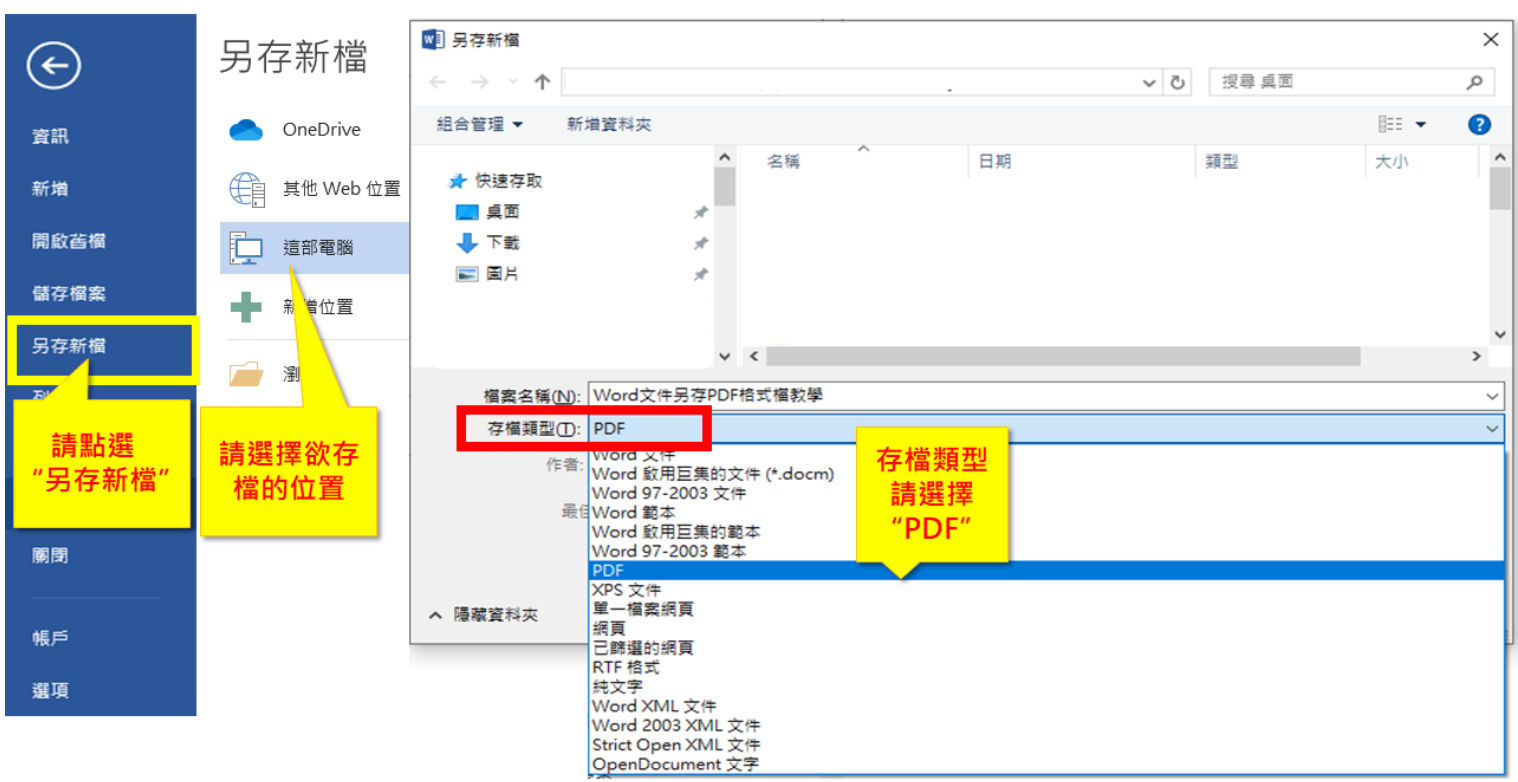

## ◆步驟二:方法2-另存新檔